# U.S. CENTER FOR

The U.S. Center for SafeSport is an independent 501c(3) non-profit organization focused on ending all forms of abuse in sport. Your organization will join the one million SafeSport™ Trained athletes, coaches, officials, and administrators who have pledged their commitment to keeping sport free of abuse.   

## INSTRUCTIONS:

1. **Connect to your account.** You will connect either as a new or returning learner.

## **New Learners:**

- a. Go to this to begin. : [DCI-COLTS SAFESPORT TRAINED](https://safesporttrained.org/?keyname=tkRJzECdQrFBTDicpdOq)
- b. A "**Sign Up**" page will appear. Add your information and click **Sign Up**.

## **Returning Learners** (with a current account only)

- a. Go to [Safesporttrained.org](https://safesporttrained.org/) to log into your current profile.
- b. From the home page, click the **Enrollment Key button.**
- c. Enter your **Enrollment Key:** KXk24I\_sdAWD8SgZyXxl

d. Please contact the help portal below if you need your profile associated to your corps.

\*Please note: As a DCI location, you are required to complete fields during your sign-up:

- Include your primary "Role" with DCI. If you are unsure of your role or need additional assistance, please contact your DCI admin. *Options: Athlete (Performer), Official (Judge), Volunteer, Instructor (Corps Instructor), or Staff (Event Staff, General Staff)*

## 2. **Identify your pre-paid course.**

From your home page, go to the **My Courses** and select 1 of the course titles requested from your location and admin listed below. Select "**Start**" at the bottom of the tile. (Do not select any course that indicates Completed or Re-enroll)

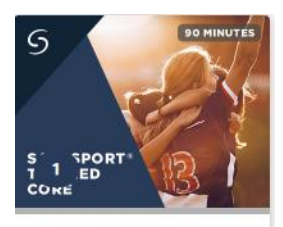

SafeSport Trained - Drum Corps International Curriculum

## 3. **Begin your training.**

Click "**Start"** to begin your training. (You can pause and resume the course as needed.)

## 4. **Complete your course.**

Remember to save this certificate and send to your location's administrator.

*Need technical assistance? You can contact our Help Desk by clicking here: [Help Portal.](https://safesport.atlassian.net/servicedesk/customer/portal/4/group/9/create/32)   The Help Desk hours are: M – F: 8am – 9pm EST; Weekends: noon – 5pm EST.   Thank you for being part of the U.S. Center for SafeSport training. Champion Respect. End Abuse.*